## **Themes**

## **Overview**

**Themes** are used to maintain a consistent report appearance. They are defined in the **Theme** builder, opened from the **Tools** tab of the **Project Explorer**.

## **Theme Builder**

From the **Tools** tab of the **Project Explorer**, select **Themes** to display a list of the current themes defined.

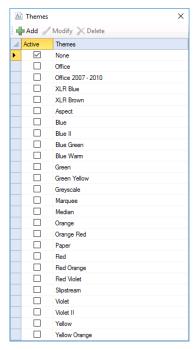

The **Active** column dictates which of the current themes is actively being used. Only one theme can be active in a project.

To add a new theme click **Add** or to modify a selected theme click **Modify**. The edit window displays a tab to setup **Chart** themes.

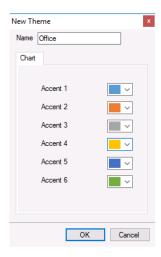

Themes - 1 -

This defines the themes for charts that are added to the template using the **Chart Design** option of the **Studio**. When a new chart is added to a template, the series colors adhere to the **Accent** colors of the theme.

Themes -2-

Information in this document is subject to change without notice. SmartSights, LLC assumes no responsibility for any errors or omissions that may be in this document. No part of this document may be reproduced or transmitted in any form or by any means, electronic or mechanical, for any purpose, without the prior written permission of SmartSights, LLC.

Copyright 2000 - 2024, SmartSights, LLC. All rights reserved.

XLReporter<sup>®</sup> is a registered trademark of SmartSights, LLC.

Microsoft® and Microsoft Excel® are registered trademarks of Microsoft, Inc. All registered names are the property of their respective owners.

Themes -3-